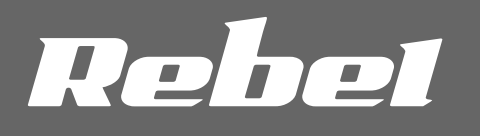

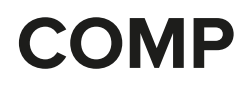

# **DIGITAL TV** USB TUNER

# OWNER'S MANUAL

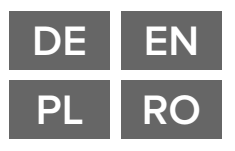

model: KOM1060

# **SICHERHEITSANWEISUNGEN**

Lesen Sie diese Bedienungsanleitung vor dem ersten Gebrauch und bewahren diese auf zum späteren Nachschlagen. Der Hersteller haftet nicht für Beschädigungen, hervorgerufen durch unsachgemäße Benutzung und Umgang mit dem Produkt.

- 1. Schützen Sie dieses Produkt vor Feuchtigkeit, Nässe, Wasser und anderen Flüssigkeiten. Vermeiden Sie die Verwendung / Aufbewahrung in extremen Temperaturen. Setzen Sie es nicht direktem Sonnenlicht aus.
- 2. Schließen Sie das Gerät an den funktionierenden USB Steckplatz an. Das Anschließen des Geräts an einen beschädigten USB Steckplatz kann zu unsachgemäßer Funktion oder Beschädigung des Geräts führen.
- 3. Schützen Sie dieses Gerät vor Stößen und Herunterfallen.
- 4. Verwenden Sie dieses Produkt nicht an Orten, an denen die Verwendung elektronischer Geräte verboten ist.
- 5. Verwenden Sie dieses Gerät nicht, wenn es beschädigt wurde und fehlerhaft funktioniert.
- 6. Versuchen Sie nicht dieses Produkt selbst zu reparieren. Bei Beschädigung, wenden Sie sich an einen autorisierten Kundendienst für Überprüfung / Reparatur
- 7. Vor der Reinigung trennen Sie das Produkt immer von der Stromversorgung.
- 8. Reinigen Sie dieses Produkt mit einem weichen trockenen Tuch.

# **SET BEINHALTET**

- 1. USB Tuner
- 2. Antenne
- 3. Fernbedienung
- 4. CD mit Treibern

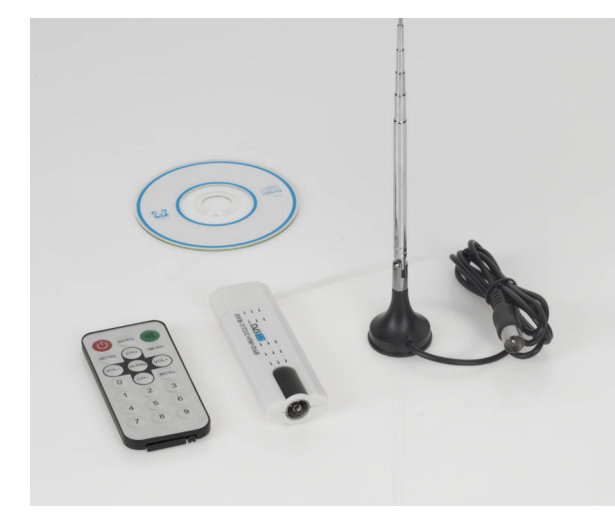

# **PRODUKTBESCHREIBUNG**

- 1. USB Stecker
- 2. IR Diode
- 3. Antenneneingag

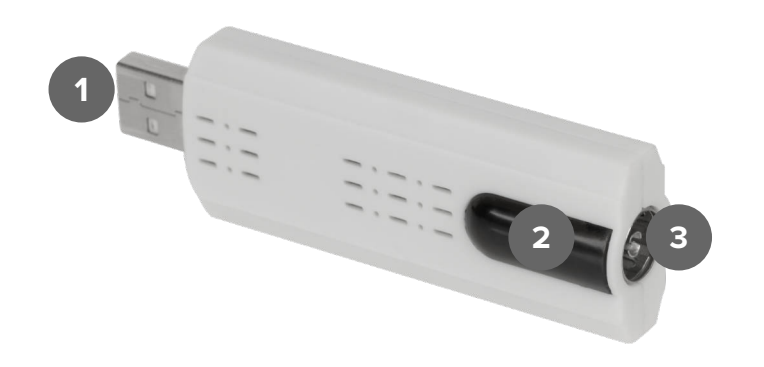

# **BETRIEB**

#### Treiberinstallation

- 1. Legen Sie die CD in das Laufwerk.
- 2. Starten Sie die EXE Datei im Treiberordner.
- 3. Befolgen Sie die Anleitungen am Bildschirm.

#### Anschließen

- 1. Entfernen Sie den Schutzdeckel vom USB Stecker.
- 2. Schließen Sie den Tuner an einem kompatiblen USB Steckplatz am PC an.

# Anwendung

- 1. EPG
- 2. Datei öffnen
- 3. Bildschirmerfassung
- 4. Aufnahme starten
- 5. Vorheriger Sender
- 6. Nächster Sender
- 7. Letzter Sender
- 8. Stummschalten 9. Lautstärke
- 10. Menü
- 
- 11. Einstellungen 12. Aktueller Sender

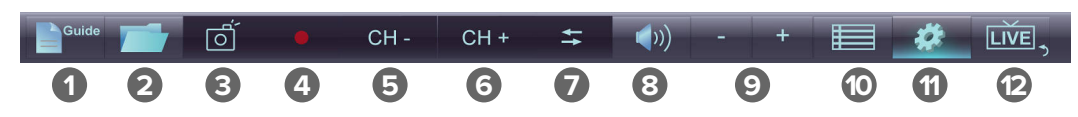

#### Einstellungen

- 1. Sendersuche
- 2. Aufnahmeprogrammierung
- 3. Eingang
- 4. Aufnahmeeinstellungen
- 5. Displayeinstellungen

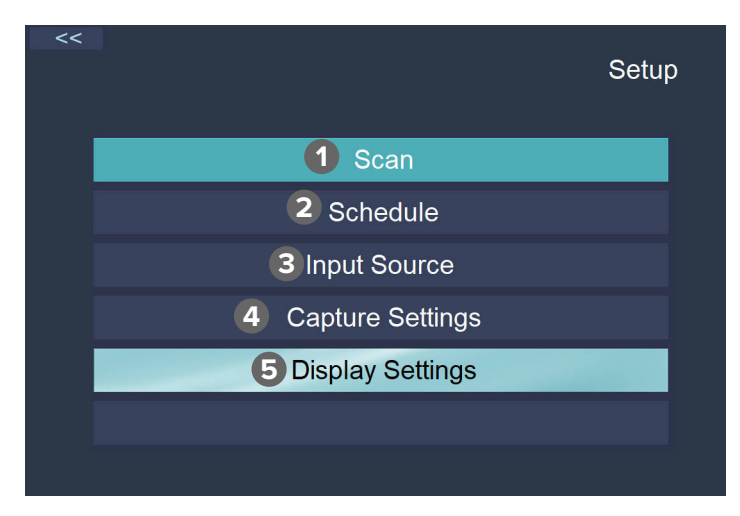

Menü

- 1. Zeitversetzte Aufnahme
- 2. Teletext
- 3. Seitenverhältnis
- 4. Untertitel
- 5. Audiosprache
- 6. Videobeschleunigung

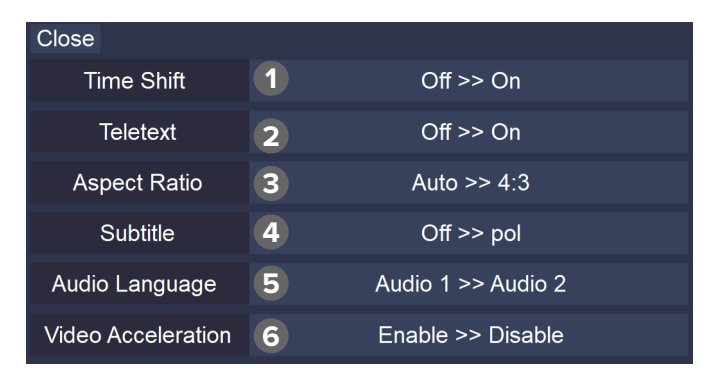

# Erste Installation

- 1. Starten Sie die Anwendung. Drücken Sie die Taste Einstellungen.
- 2. gehen Sie zum Menü Sendersuche.
- 3. Drücken Sie die Taste Suchen.
- 4. Warten Sie bis die Anwendung die Sender sucht.
- 5. Die Sender werden automatisch gespeichert.

# Suchen nach FM / DAB Radiosendern

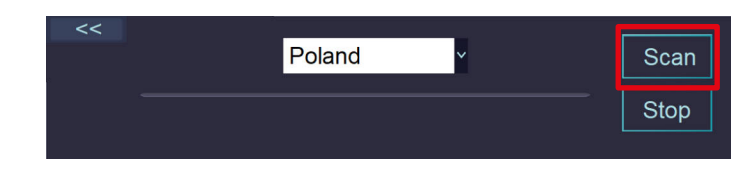

- 1. Vor der Suche, wählen Sie die Quelle im Menü aus.
- 2. Wählen Sie FM oder DAB.
- 3. Starten Sie die Suche (genauso wie bei den Fernsehsendern).

# Programme aufnehmen

- 1. Drücken Sie die Taste Aufnahme. Das Programm startet die Aufnahme. Drücken Sie die Taste Stopp um die Aufnahme zu beenden.
- 2. Um eine Aufnahme zu programmieren, drücken Sie die Taste Einstellungen und wählen Zeitplan.
	- a. Drücken Sie das Symbol +.
	- b. Wählen Sie den Sender aus, Start- und Endzeit und Wiederholungsmodus.
	- c. Drücken Sie die Taste OK.

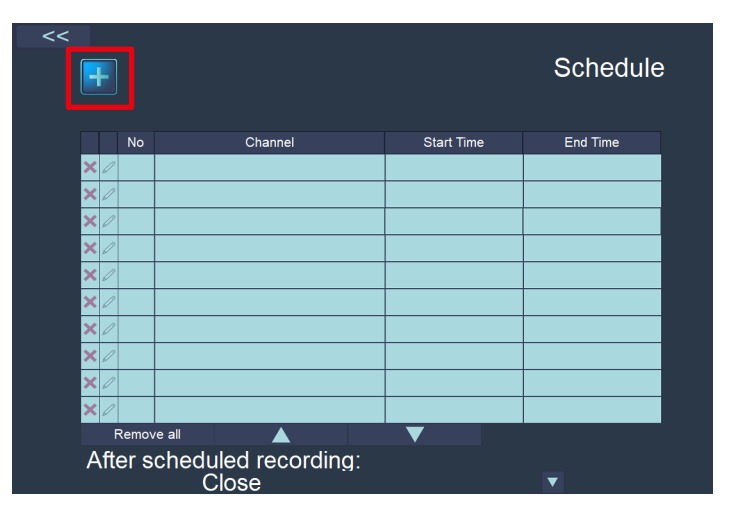

**Deutsch**<br> **Korrekte Entsorgung dieses Produkts**<br> **CE** (  $\bigodot$   $\bigodot$  8. CD with drivers **(Elektromüll)**

(Anzuwenden in den Ländern der Europäischen Union und anderen europäischen Ländern mit einem separaten Sammelsystem) Die Kennzeichnung auf dem Produkt bzw. auf der dazugehörigen Literatur gibt an, dass es nach seiner Lebensdauer nicht zusammen mit dam normalem Haushaltsmüll entsorgt werden darf. Entsorgen Sie dieses Gerät bitte getrennt von anderen Abfällen, um der Umwelt bzw. der menschlichen Gesundheit nicht durch unkontrollierte Müllbeseitigung zu schaden. Recyceln Sie das Gerät, um die nachhaltige Wiederverwertung von stofflichen Ressourcen zu fördern. Private Nutzer sollten den Händler, bei dem das Produkt gekauft wurde, oder die zuständigen Behörden kontaktieren, um in Erfahrung zu bringen, wie sie das Gerät auf umweltfreundliche Weise recyceln können. Gewerbliche Nutzer sollten sich an Ihren Lieferanten wenden und die Bedingungen des Verkaufsvertrags konsultieren. Dieses Produkt darf nicht zusammen mit anderem Gewerbemüll entsorgt werden.

Hergestellt in China für LECHPOL ELECTRONICS Sp. z o.o. Sp.k., ul. Garwolińska 1, 08-400 Miętne.

# **SAFETY INSTRUCTIONS**

Read this instruction manual and keep it for future reference. Producer does not take responsibility for damages caused by inappropriate handling and use of the product.

- 1. Protect this device from water, humidity and other liquids. Avoid using/ storing it in extreme temperatures. Do not expose it to direct sunlight.
- 2. Connect the device to working USB port. Connecting the device to damaged USB port may result in improper work or damaging the device.
- 3. Protect this device from shock and being dropped.
- 4. Do not use this product in places, where it is forbidden to use electronic devices.
- 5. Do not use this device if it has been damaged and malfunctions.
- 6. Do not attempt to repair this device yourself. In case of damage, contact authorized service point for check-up or repair.
- 7. Always disconnect the product from the power source before cleaning.
- 8. Use dry piece of cloth to clean this product.

# **SET INCLUDES**

- 1. USB Tuner
- 2. Antenna
- 3. Remote control<br>4 CD with drivers
- 

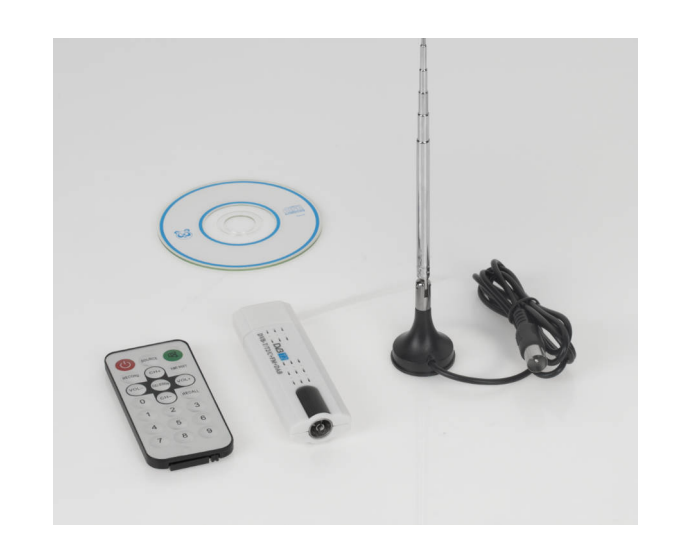

# **PRODUCT DESCRIPTION**

1. USB plug

- 2. IR diode
- 3. Antenna input

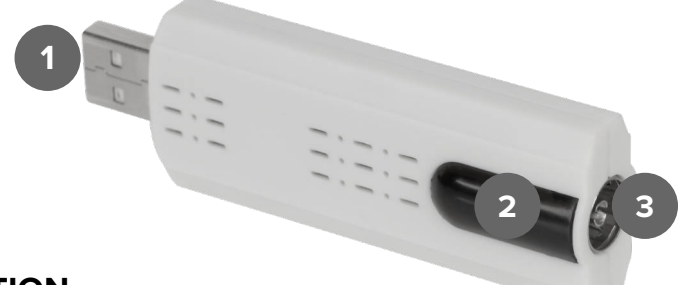

# **OPERATION**

Installing the driver

1. Insert the CD to the drive.

2. Run the EXE file in the Drivers folder.

3. Follow the instructions on screen.

# **Connecting**

1. Take out the protective cover from USB plug.

2. Connect the tuner to the compatible USB port on the PC.

# App operation

- 1. EPG
- 2. Open a file
- 3. Screen capture
- 4. Start recording
- 5. Previous channel
- 6. Next channel
- 7. Last channel
- 8. Mute
- 9. Volume
- 10. Menu
- 11. Settings 12.Current channel

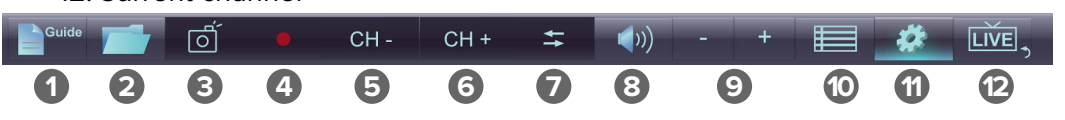

# **Settings**

- 1. Channel scan
- 2. Record schedule
- 3. Input
- 4. Recording settings
- 5. Display settings

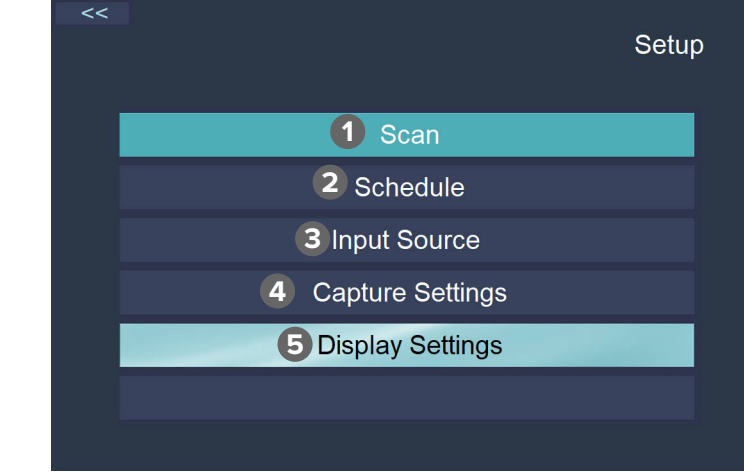

Menu

- 1. TimeShift
- 2. Teletext
- 3. Aspect ratio
- 4. Subtitles
- 5. Audio language
- 6. Video acceleration

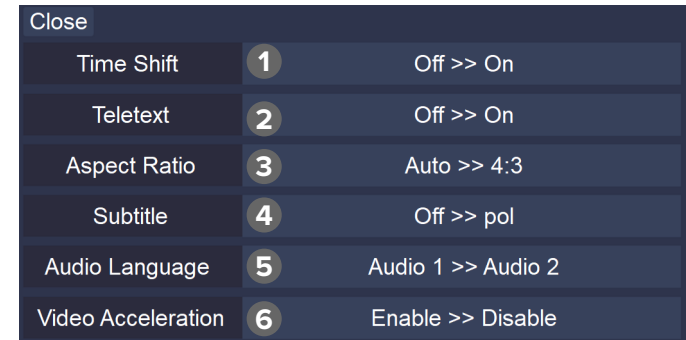

#### First installation

- 1. Start the app. Press the Settings button.
- 2. Go to the Scan menu.
- 3. Press the Scan button.
- 4. Wait until the app scans the channels.
- 5. The channels will be saved automatically.

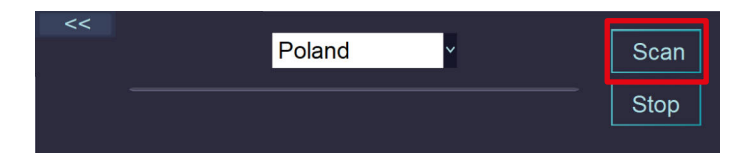

# Scanning FM / DAB stations

- 1. Before scanning, select the Source option in the Menu.
- 2. Select FM or DAB.
- 3. Proceed with the scanning (the same way as TV channels).

#### Recording programs

- 1. Press the Record button. The program will start to record. Press the Stop button to stop recording.
- 2. To schedule a recording, press the Settings button, and select Schedule.
	- a. Press the + symbol.
	- b. Select channel, start and stop time, and repeat mode.
	- c. Press the OK button.

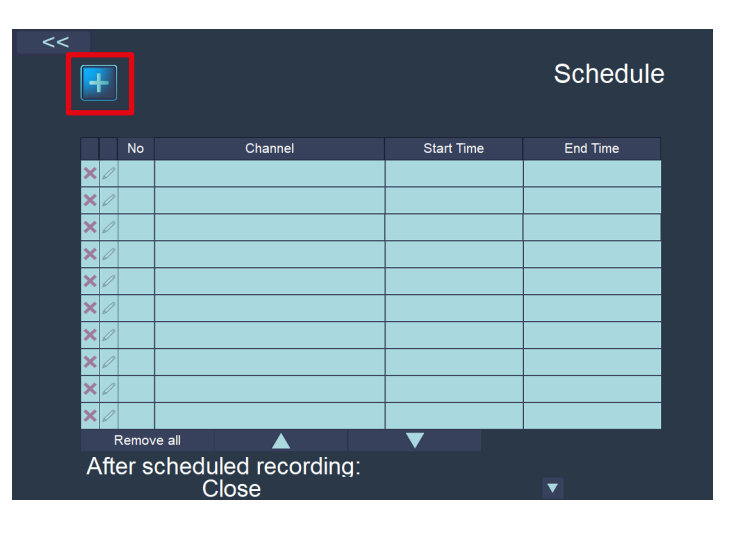

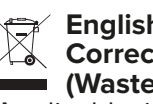

#### **English Exage Correct Disposal of This Product (Waste Electrical & Electronic Equipment)**

 $C \in \mathbb{C}$ 

(Applicable in the European Union and other European countries with separate collection systems) This marking shown on the product or its literature, indicates that it should not be disposed with other household wastes at the end of its working life. To prevent possible harm to the environment or human health from uncontrolled waste disposal, please separate this from other types of wastes and recycle it responsibly to promote the sustainable reuse of material resources. Household users should contact either the retailer where they purchased this product, or their local government office, for details of where and how they can take this item for environmentally safe recycling. Business users should contact their supplier and check the terms and conditions of the purchase contract. This product should not be mixed with other commercial wastes for disposal.

Made in China for LECHPOL ELECTRONICS Sp. z o.o. Sp.k., ul. Garwolińska 1, 08-400 Miętne.

# **KWESTIE BEZPIECZEŃSTWA**

Przed użyciem należy dokładnie zapoznać się z treścią instrukcji obsługi oraz zachować ją w celu późniejszego wykorzystania. Producent nie ponosi odpowiedzialności za nieprawidłowe użycie produktu.

- 1. Produkt należy chronić przed wilgocią, wodą oraz innymi płynami. Nie należy używać ani przechowywać urządzenia w zbyt wysokich temperaturach. Produkt należy chronić przed bezpośrednim nasłonecznieniem.
- 2. Urządzenie należy podłączać do sprawnych portów USB. Podłączenie urządzenia do uszkodzonego portu USB grozi niewłaściwym działaniem lub uszkodzeniem urządzenia.
- 3. Urządzenie należy chronić przed silnymi wstrząsami i upadkami.
- 4. Nie należy używać urządzeniach w miejscach, gdzie zabronione jest korzystanie z urządzeń elektronicznych.
- 5. Nie należy używać produktu, jeśli został uszkodzony lub nie działa poprawnie.
- 6. Zabrania się własnoręcznej naprawy sprzętu. W wypadku uszkodzenia, należy skontaktować się z autoryzowanym punktem serwisowym w celu sprawdzenia/naprawy.
- 7. Należy ZAWSZE odłączyć urządzenie od źródła zasilania przed czyszczeniem.
- 8. Do czyszczenia należy używać suchej ściereczki.

# **ZAWARTOŚĆ ZESTAWU**

#### 1. Tuner USB

- 2. Antena
- 3. Pilot
- 4. Płyta CD z oprogramowaniem

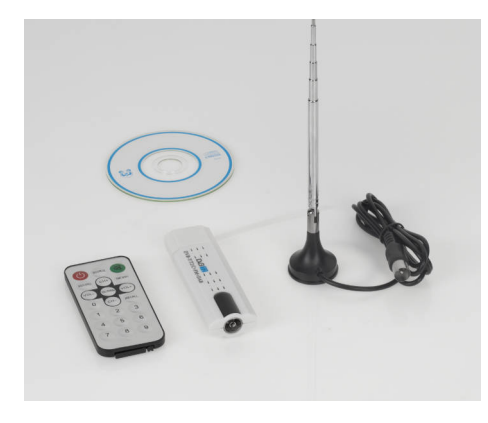

# **OPIS URZĄDZENIA**

- 1. Wtyczka USB
- 2. Dioda IR
- 3. Wejście antenowe

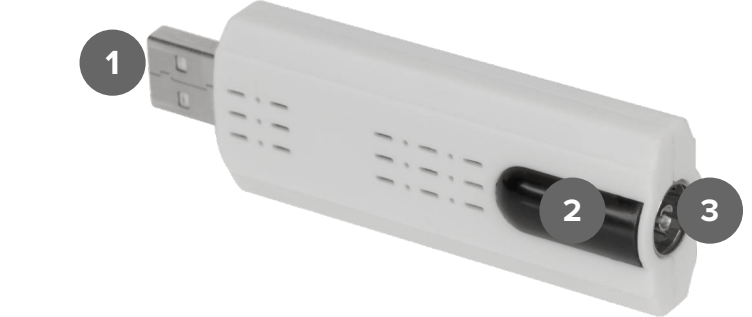

# **OBSŁUGA**

# Instalacja sterownika

- 1. Włożyć płytę CD do napędu komputera.
- 2. Uruchomić plik EXE znajdujący się w folderze Driver.
- 3. Postępować zgodnie z informacjami wyświetlanymi na ekranie.

#### Podłączanie

- 1. Zdjąć zaślepkę z wtyczki USB tunera.
- 2. Podłączyć tuner do kompatybilnego portu USB komputera.
- 3. Podłączyć wtyczkę anteny do gniazda antenowego tunera.

#### Obsługa programu

- 1. Przewodnik po programach
- 2. Otwieranie pliku
- 3. Zrzut ekranu
- 4. Nagrywanie
- 5. Poprzedni kanał
- 6. Następny kanał
- 7. Ostatni kanał
- 8. Wyciszenie
- 9. Głośność
- 10. Menu
- 11. Ustawienia
- 12. Powrót do aktualnego programu

#### Ustawienia

- 1. Skanowanie kanałów
- 2. Program nagrywania
- 3. Źródło
- 4. Ustawienia nagrywania

# 5. Ustawienia wyświetlania

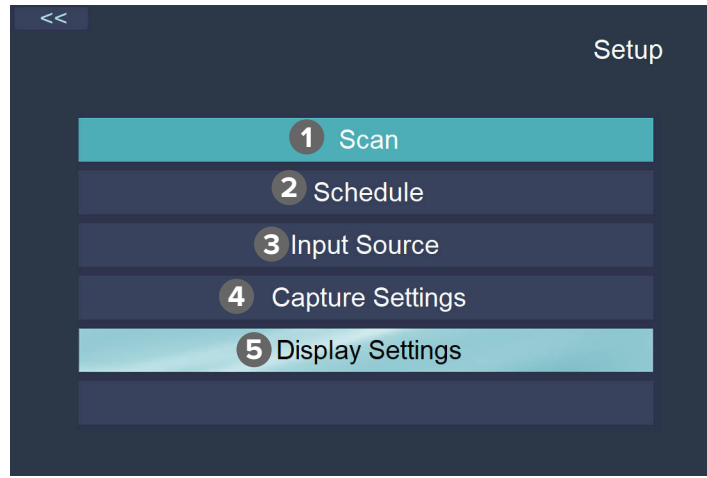

#### Menu

- 1. Funkcja TimeShift
- 2. Teletext
- 3. Proporcje ekranu
- 4. Napisy
- 5. Język dźwięku
- 6. Akceleracja wideo

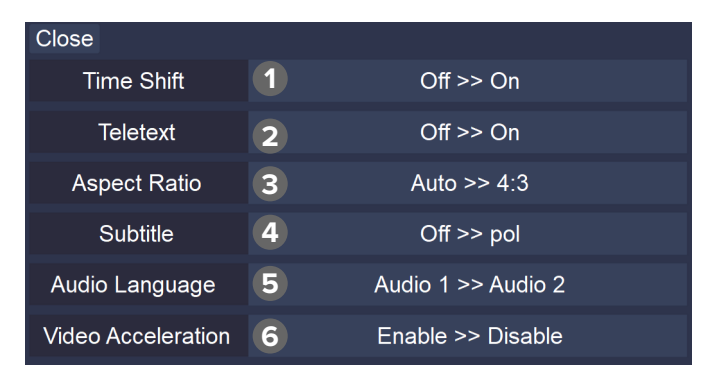

# Pierwsza instalacja

- 1. Po uruchomieniu programu, nacisnąć przycisk Ustawienia.
- 2. Przejść do menu Skanowanie kanałów.
- 3. Nacisnąć przycisk Skanuj.
- 4. Zaczekać, aż program przeskanuje kanały.
- 5. Wyszukane kanały zostaną zapisane automatycznie.

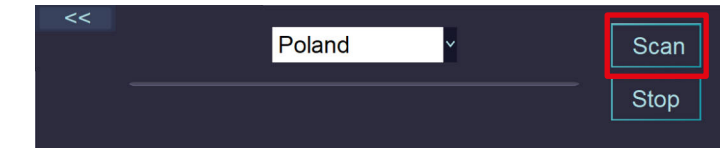

# Wyszukiwanie stacji FM / DAB

- 1. Przed przeprowadzaniem skanowania, przejść do Menu i wybrać Źródło.
- 2. Wybrać FM lub DAB.
- 3. Przeprowadzić skanowanie (analogicznie do skanowania kanałów TV).

# Nagrywanie programów

- 1. Nacisnąć przycisk Nagrywaj. Rozpocznie się nagrywanie programu. Naciśnij przycisk Stop, aby zakończyć nagrywanie.
- 2. Aby zaplanować nagranie, należy nacisnąć przycisk Ustawienia, i wybrać Program.
	- a. Nacisnąć symbol +.
	- b. Wybrać kanał, czas rozpoczęcia i zakończenia, oraz tryb powtarzania.
	- c. Nacisnąć przycisk OK. Nagranie zostanie zaplanowane.

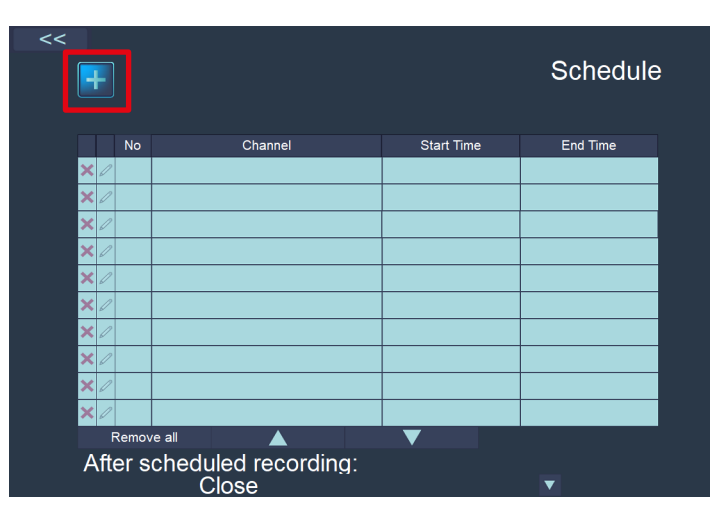

# **Poland**

# **Prawidłowe usuwanie produktu (zużyty sprzęt elektryczny i elektroniczny)**

Oznaczenie umieszczone na produkcie lub w odnoszących się do niego tekstach wskazuje, że po upływie okresu użytkowania nie należy usuwać z innymi odpadami pochodzącymi z gospodarstw domowych. Aby uniknąć szkodliwego wpływu na środowisko naturalne i zdrowie ludzi wskutek niekontrolowanego usuwania odpadów, prosimy o oddzielenie produktu od innego typu odpadów oraz odpowiedzialny recykling w celu promowania ponownego użycia zasobów materialnych jako stałej praktyki. W celu uzyskania informacji na temat miejsca i sposobu bezpiecznego dla środowiska recyklingu tego produktu użytkownicy w gospodarstwach domowych powinni skontaktować się z punktem sprzedaży detalicznej, w którym dokonali zakupu produktu, lub z organem władz lokalnych. Użytkownicy w firmach powinni skontaktować się ze swoim dostawcą i sprawdzić warunki umowy zakupu. Produktu nie należy usuwać razem z innymi odpadami komercyjnymi.

Wyprodukowano w CHRL dla LECHPOL ELECTRONICS Sp. z o.o. Sp.k., ul. Garwolińska 1, 08-400 Miętne.

# **INSTRUCȚIUNI PRIVIND SIGURANȚA**

Citiți cu atenție acest manual de instrucțiuni și păstrați-l pentru consultări ulterioare. Producătorul nu își asumă răspunderea pentru daunele cauzate de manipularea și utilizarea necorespunzătoare a produsului.

- 1. Protejați acest dispozitiv de apă, umiditate și alte lichide. Evitați utilizarea/depozitarea produsului la temperaturi extreme. Nu expuneți produsul la lumina directă a soarelui.
- 2. Conectați dispozitivul la un port USB funcțional. Dacă conectați dispozitivul la un port USB deteriorat puteți deteriora dispozitivul sau acesta poate funcționa necorespunzător.
- 3. Protejați dispozitivul de șocuri mecanice și nu îl lăsați să cadă.
- 4. Nu utilizați acest produs în locuri în care este interzisă utilizarea dispozitivelor electronice.
- 5. Nu utilizați acest dispozitiv dacă a fost deteriorat și dacă funcționează necorespunzător.
- 6. Nu încercați să reparați acest produs singur. În caz de deteriorare, contactați un service autorizat pentru verificare sau reparații.
- 7. Deconectați întotdeauna produsul de la sursa de alimentare înainte de curățare.
- 8. Utilizați un material textil uscat pentru a curăța acest produs.

# **SETUL INCLUDE**

- 1. Tuner USB
- 2. Antenă

 $C \in \mathbb{C}$ 

- 3. Telecomandă
- 4. CD cu drivere

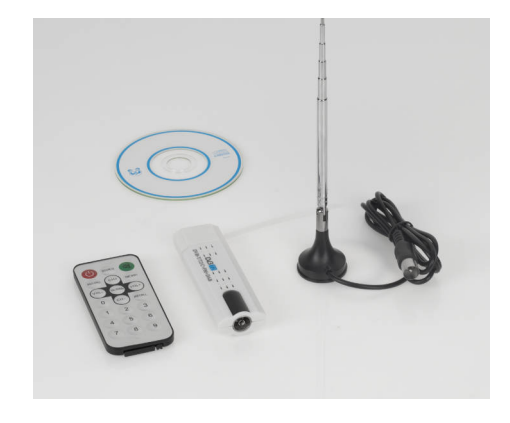

# **DESCRIERE PRODUS**

- 1. Mufă USB
- 2. Diodă IR
- 3. Intrare antenă

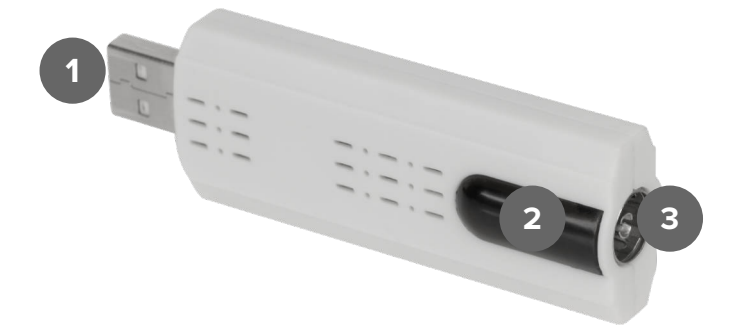

# **FUNCȚIONARE**

# Instalarea driver-ului

- 1. Introduceți CD-ul în unitate.
- 2. Rulați fișierul EXE în dosarul Drivers.
- 3. Urmați instrucțiunile de pe ecran.

# Conectarea

- 1. Scoateți capacul de protecție de pe mufa USB.
- 2. Conectați tuner-ul la port-ul USB compatibil de pe calculator.

# Funcționare aplicație

- 1. EPG
- 2. Deschide un fișier
- 3. Captură ecran
- 4. Începe înregistrarea
- 5. Canalul anterior
- 6. Canalul următor
- 7. Ultimul canal
- 8. Mute
- 9. Volum
- 10. Meniu
- 11. Setări
- 12. Canalul curent

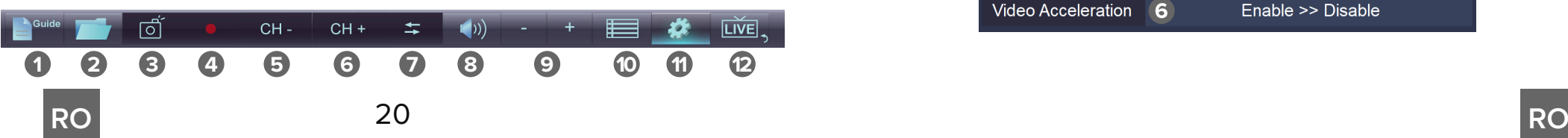

# Setări

- 1. Scanare canal
- 2. Înregistrare program
- 3. Intrare
- 4. Setări înregistrare
- 5. Setări afișaj

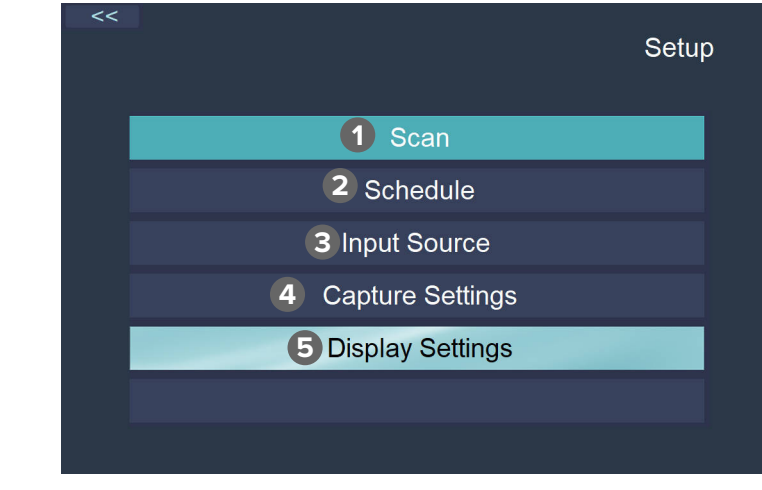

# Meniu

- 1. TimeShift
- 2. Teletext
- 3. Raport aspect
- 4. Subtitrări
- 5. Limbă audio
- 6. Accelerare video

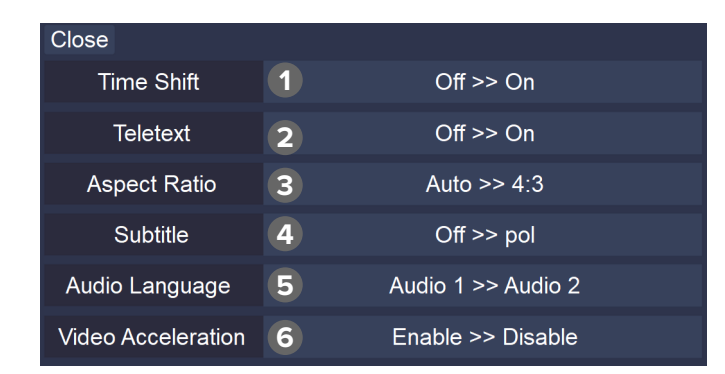

#### Prima instalare

- 1. Porniți aplicația. Apăsați butonul Setări.
- 2. Accesați meniul Scanare canal.
- 3. Apăsați butonul Scanare.
- 4. Asteptați până când aplicația scanează canalele.
- 5. Canalele vor fi salvate automat.

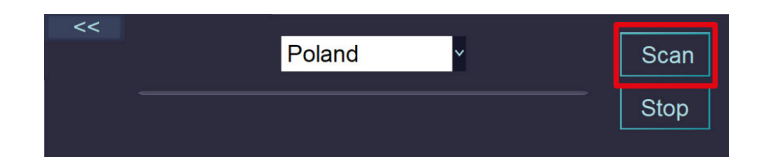

# Scanarea posturilor FM / DAB

- 1. Înainte de scanare, selectați opțiunea Sursă din meniu.
- 2. Selectați FM sau DAB.
- 3. Continuați scanarea (la fel ca și pentru canalele TV).

# Înregistrarea programelor

- 1. Apăsați butonul Înregistrare. Programul va începe să înregistreze. Apăsați butonul Stop pentru a opri înregistrarea.
- 2. Pentru a programa o înregistrare, apăsați butonul Setări și selectați Programare.
- a. Apăsați simbolul +.
- b. Selectați canalul, ora de pornire și oprire și modul de repetare.
- c. Apăsați butonul OK. **Romania**

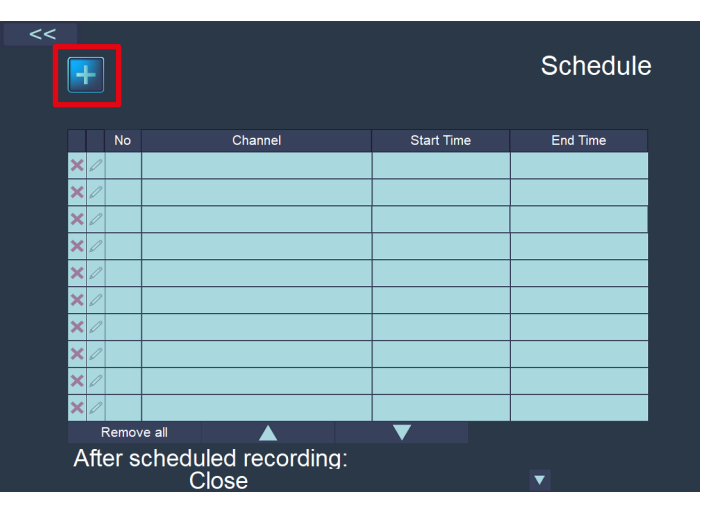

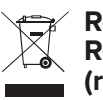

#### $\mathsf{C}\in\mathbb{C}$ **Reciclarea corecta a acestui produs (reziduuri provenind din aparatura electrica si electronica)**

Marcajale de pe acest produs sau mentionate in instructiunile sale de folosire indica faptul ca produsul nu trebuie aruncat impreuna cu alte reziduuri din gospod arie atunci cand nu mai este in stare de functionare. Pentru a preveni posibile efecte daunatoare asupra mediului inconjurator sau a san ata tii oamenilor datorate evacuarii necontrolate a reziduurilor, vă rugăm să separați acest produs de alte tipuri de reziduuri si să-l reciclati in mod responsabil pentru a promova refolosirea resurselor materiale. Utilizatorii casnici sunt rugati să ia legatura fie cu distribuitorul de la care au achizitionat acest produs, fie cu autoritatile locale, pentru a primi informatii cu privire la locul si modul in care pot depozita acest produs in vederea reciclarii sale ecologice. Utilizatorii institutionali sunt rugati să ia legatura cu furnizorul și să verifice condițiile stipulate in contractul de vanzare. Acest produs nu trebuie amestecat cu alte reziduuri de natura comerciala.

Distribuit de Lechpol Electronic SRL, Republicii nr. 5, Resita, CS, ROMANIA.

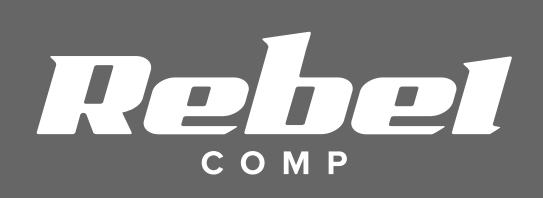

www.rebelelectro.com